<mark>تم تحميل وعرض المادة من</mark> .

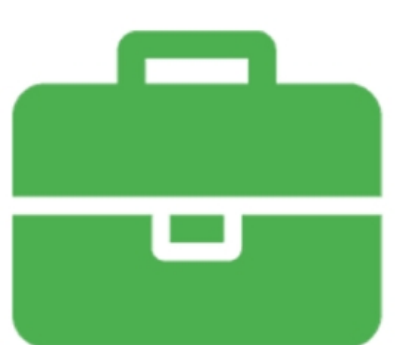

# موقع واجباته www.wajibati.net

موقع واجباتم منصة تعليمية تساهم بنشر حل المناهج الدراسية بشكل متميز لترتقب بمجال التعليم على الإنترنت ويستطيع الطلاب تصفح حلول الكتب مباشرة لجميع المراحل التعليمية المختلفة

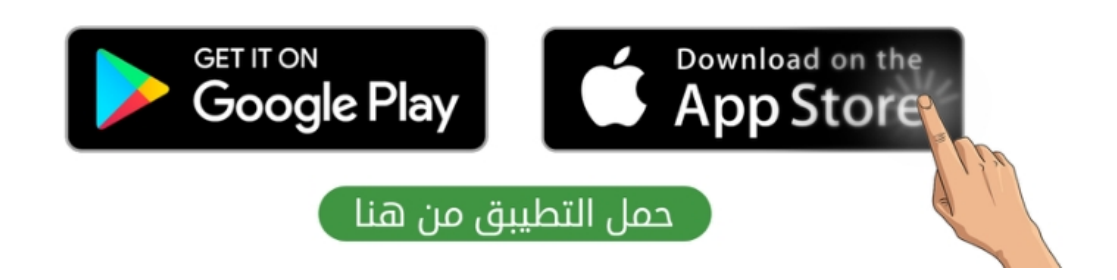

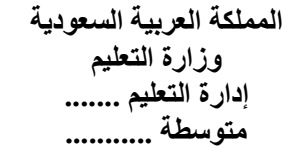

# وزارة التعليم

Ministry of Education

**االسم :** ................................................................................................................. **الصف :** .........................................................................

**8**

**السؤال األول : ضع عالمة √ أو X -: نصف درجة لكل فقرة**

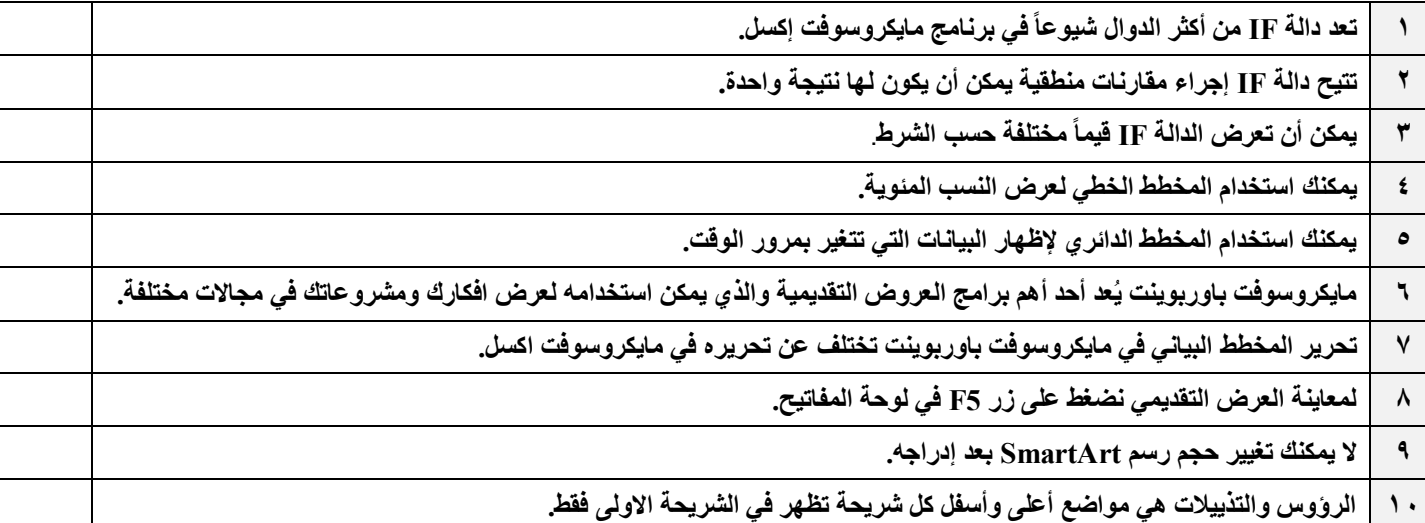

## **السؤال الثاني :هناك نصائح إلنشاء عرض تقديمي متميز ، أكتب النصيحة المناسبة أسفل كل صورة تصفها)ثالثة فقط(: درجة لكل فقرة**

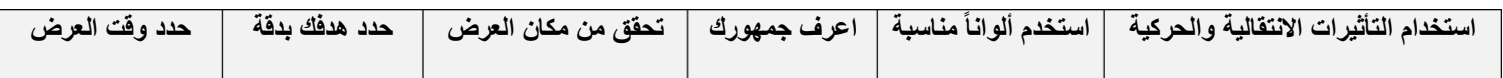

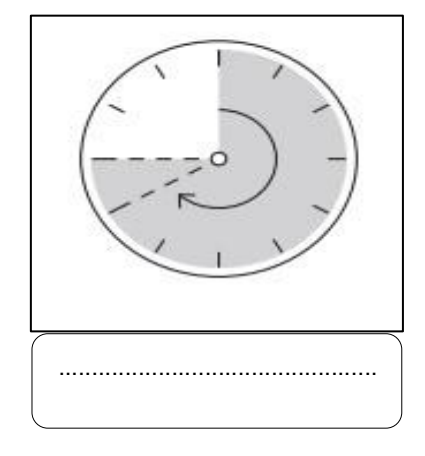

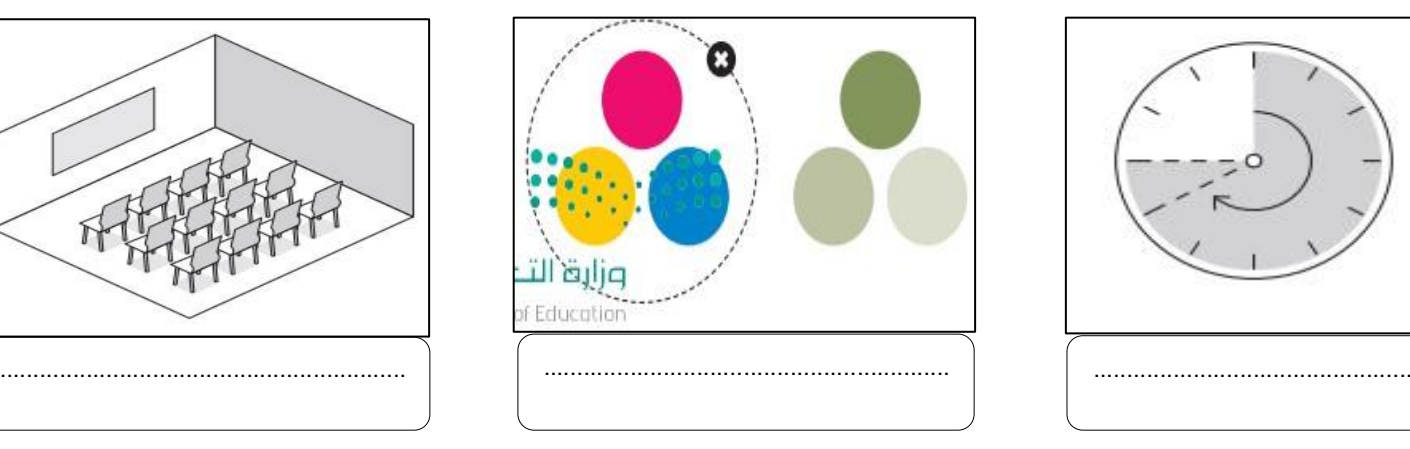

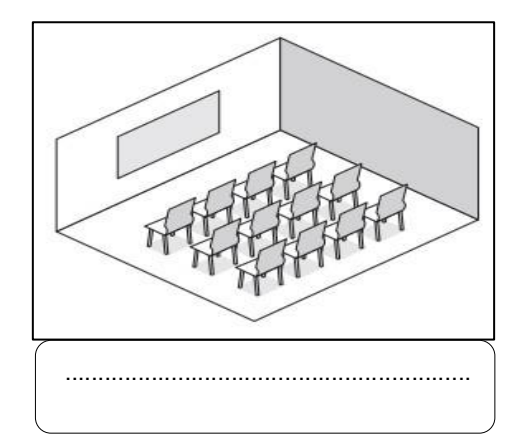

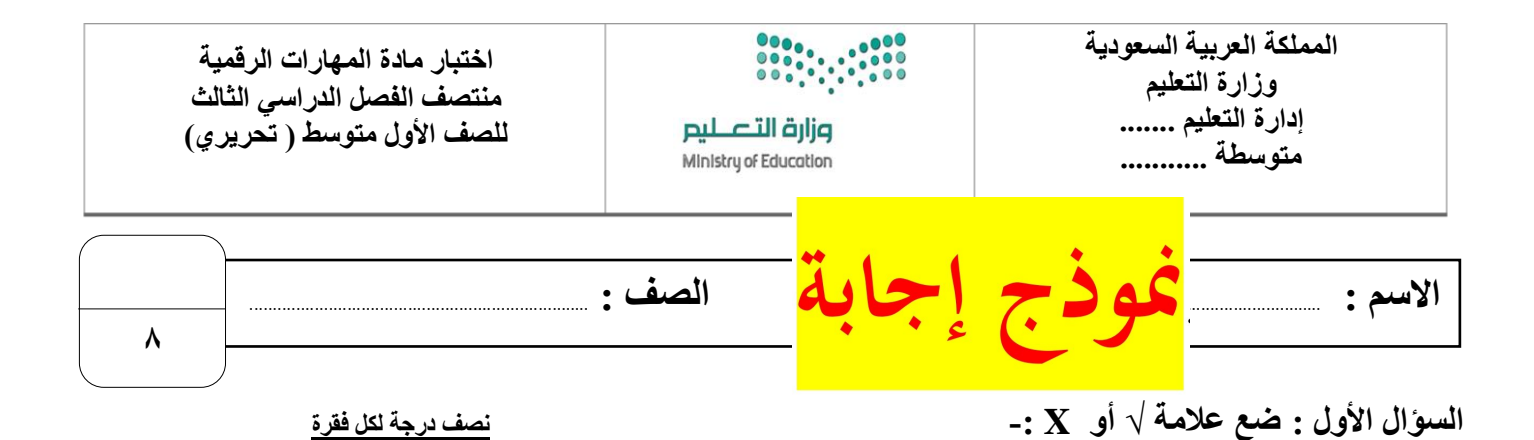

 **تعد دالة IF من أكثر الدوال شيوعاً في برنامج مايكروسوفت إكسل. √ تتيح دالة IF إجراء مقارنات منطقية يمكن أن يكون لها نتيجة واحدة. X يمكن أن تعرض الدالة IF قيماً مختلفة حسب الشرط**. **√ يمكنك استخدام المخطط الخطي لعرض النسب المئوية. X يمكنك استخدام المخطط الدائري إلظهار البيانات التي تتغير بمرور الوقت. X** ٢ │ مايكروسوفت باوربوينت يُعد أحد أهم برامج العروض التقديمية والذي يمكن استخدامه لعرض افكارك ومشروعاتك في مجالات مختلفة. │ V **تحرير المخطط البياني في مايكروسوفت باوربوينت تختلف عن تحريره في مايكروسوفت اكسل. X لمعاينة العرض التقديمي نضغط على زر 5F في لوحة المفاتيح. √ ال يمكنك تغيير حجم رسم SmartArt بعد إدراجه. X الرؤوس والتذييالت هي مواضع أعلى وأسفل كل شريحة تظهر في الشريحة االولى فقط. X**

#### **السؤال الثاني :هناك نصائح إلنشاء عرض تقديمي متميز ، أكتب النصيحة المناسبة أسفل كل صورة تصفها)ثالثة فقط(: درجة لكل فقرة**

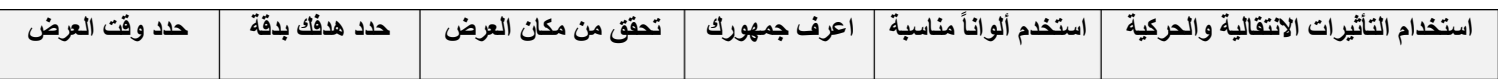

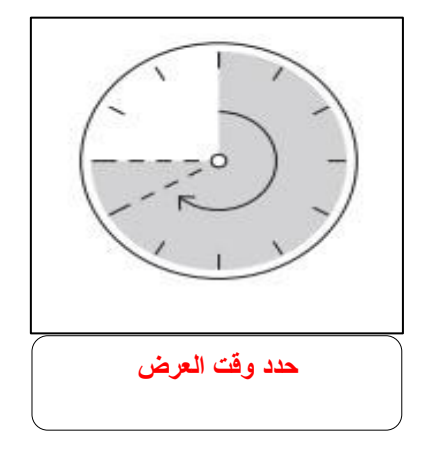

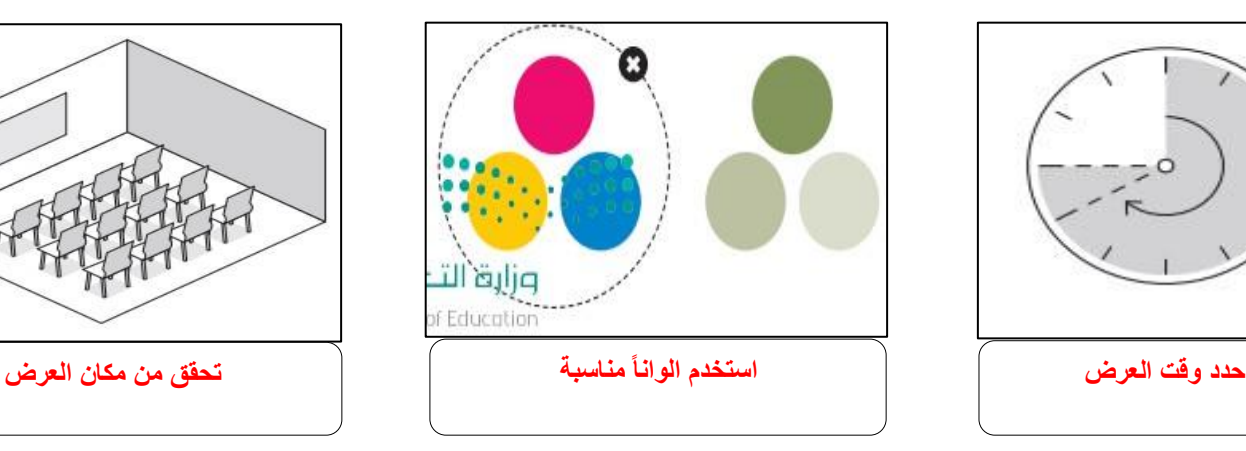

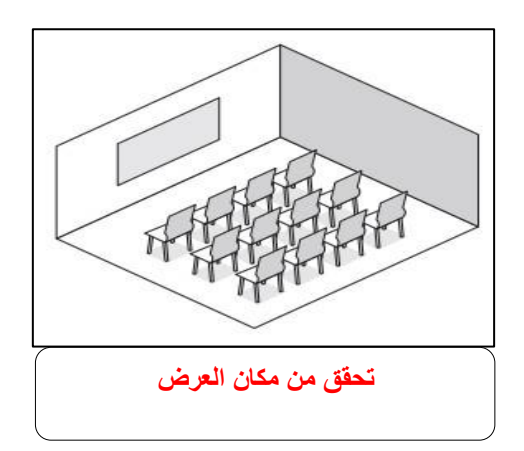

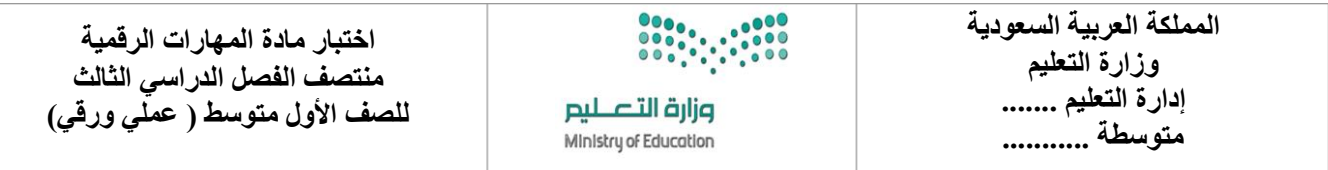

$$
\begin{array}{|c|c|c|}\n\hline\n\end{array}
$$

**السؤال األول : ضع عالمة √ أو X -:**

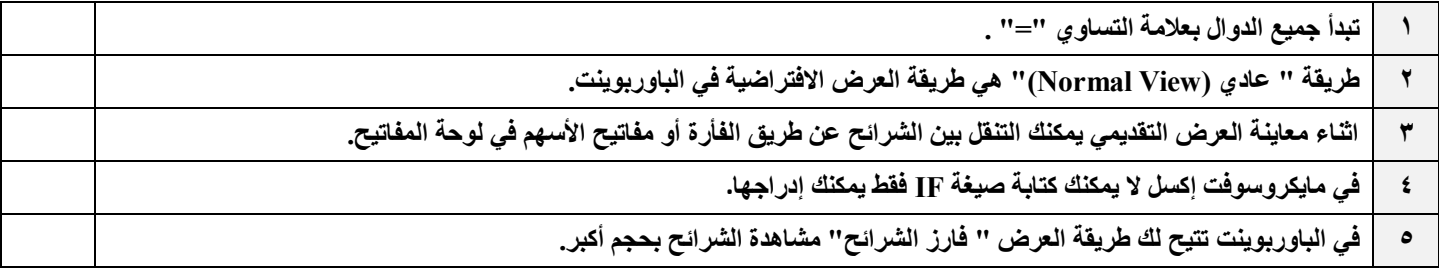

**السؤال الثاني: بيّن وظيفة المشار إليه مما يلي :**

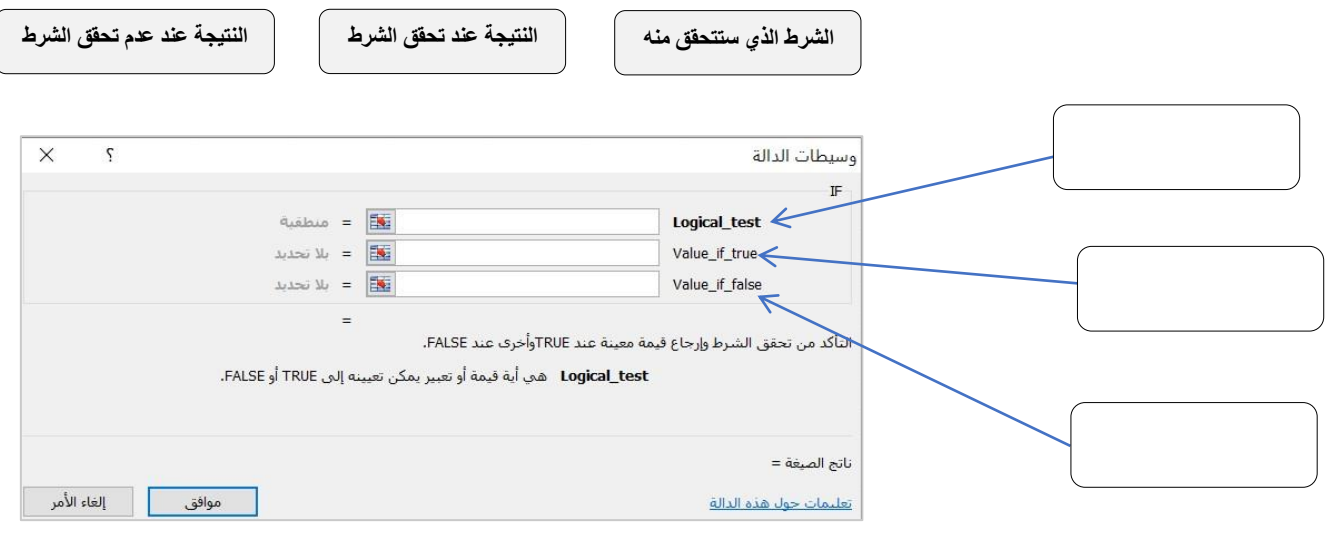

**السؤال الثالث : ِصل بين كل أيقونة ووظيفتها المناسبة في مايكروسوفت باوربوينت :**

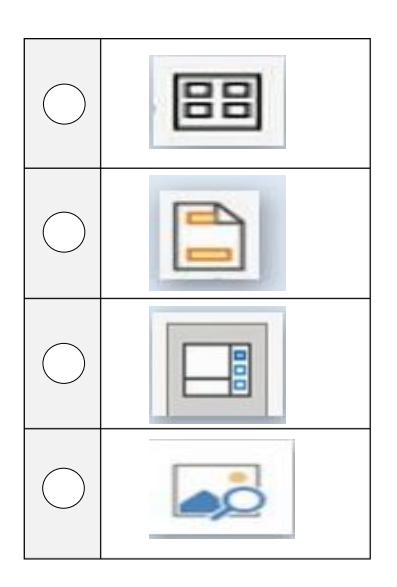

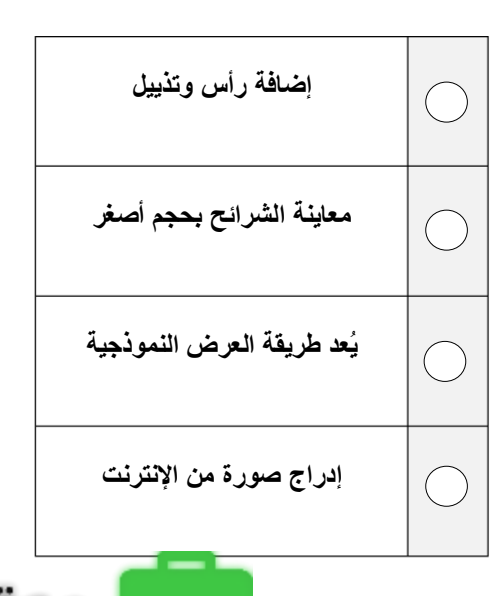

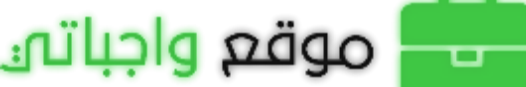

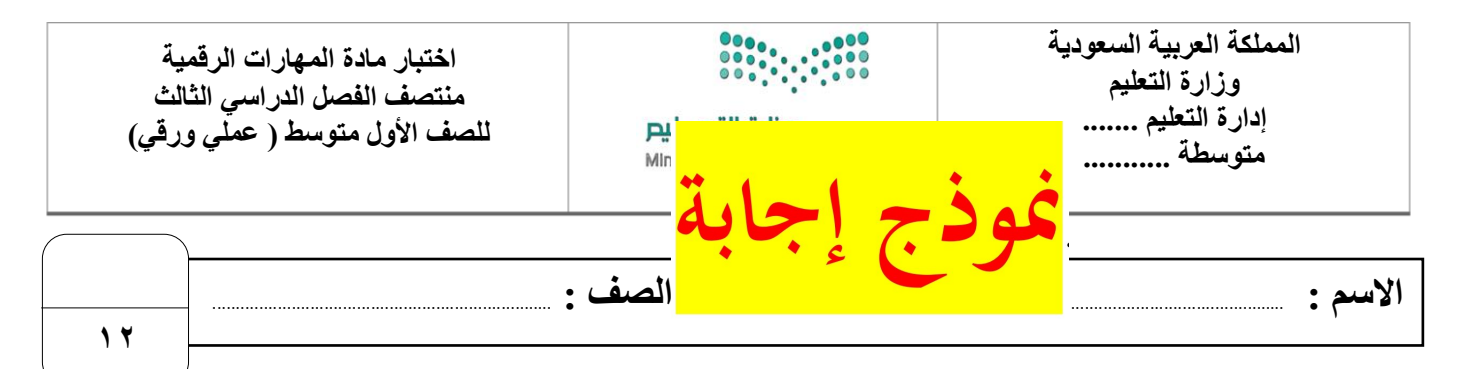

**السؤال األول : ضع عالمة √ أو X -:**

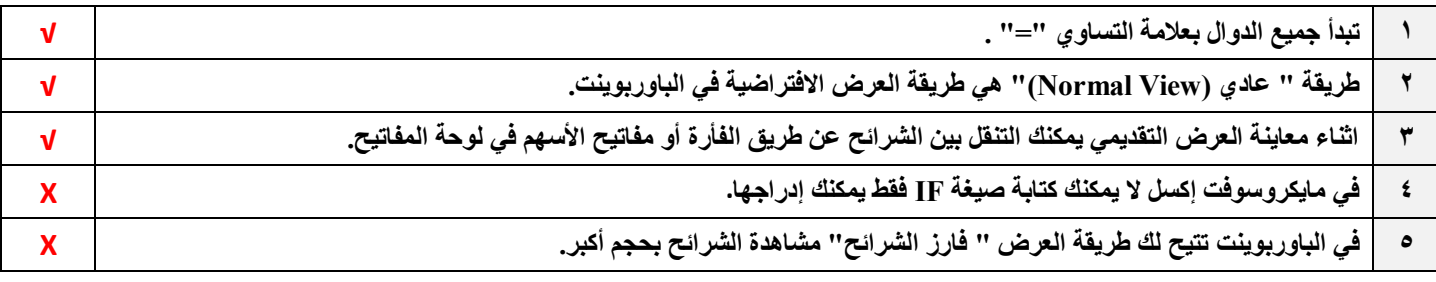

**السؤال الثاني: بيّن وظيفة المشار إليه مما يلي :**

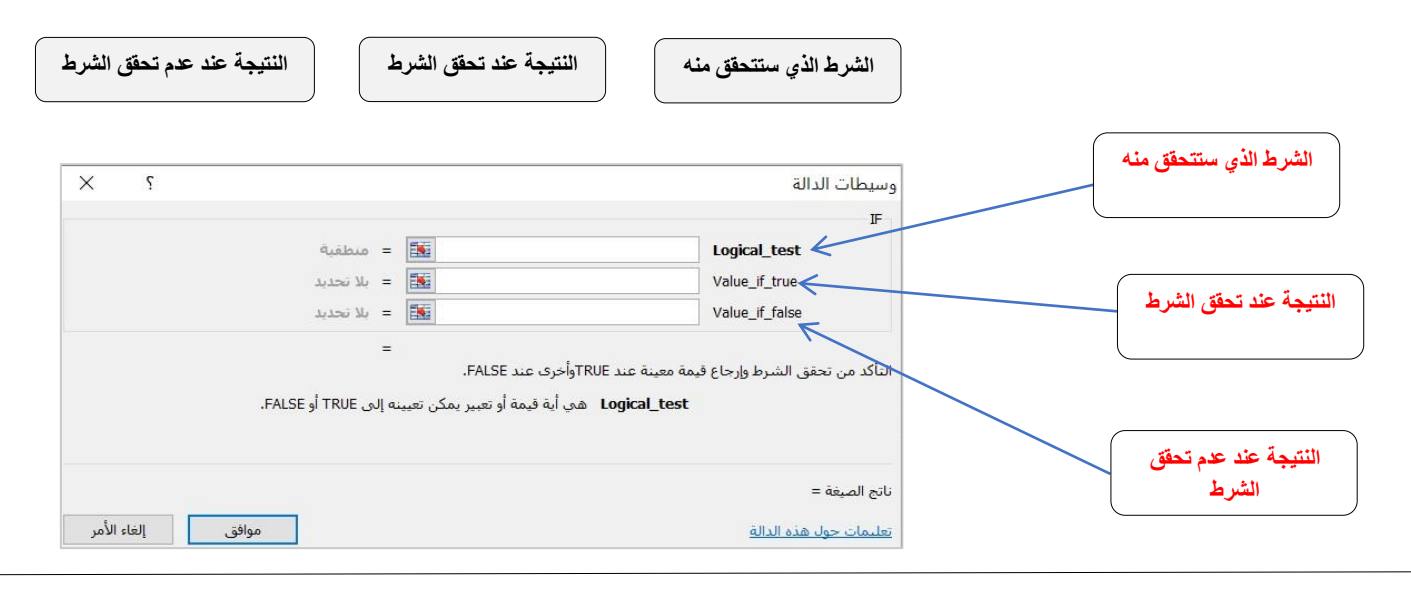

### **السؤال الثالث : ِصل بين كل أيقونة ووظيفتها المناسبة في مايكروسوفت باوربوينت :**

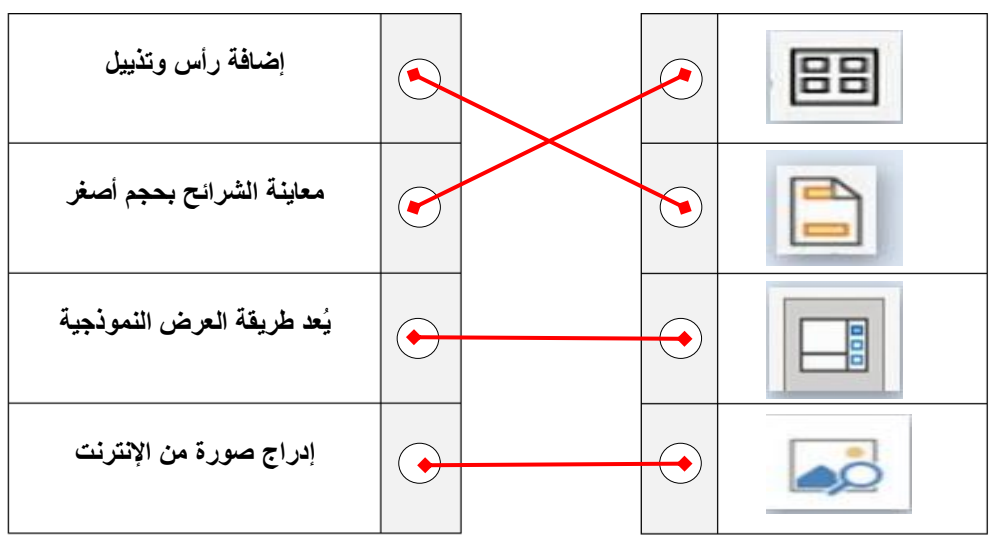

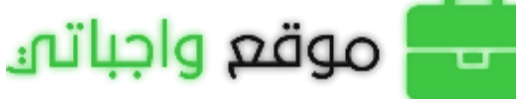

أختبار مادة مهارات رقمية الفصل الدراسي الثالث **) الفترة األولى(** للصف األول متوسط

|  | ۰. | $\sim$ | المستحقة(عملى<br>پ |  | ۰⊿<br>$\bullet$<br>$\bullet$ |
|--|----|--------|--------------------|--|------------------------------|
|--|----|--------|--------------------|--|------------------------------|

## **)الجزء النظري( ضعي دائرة O حول االجابة الصحيحة:**

**8**

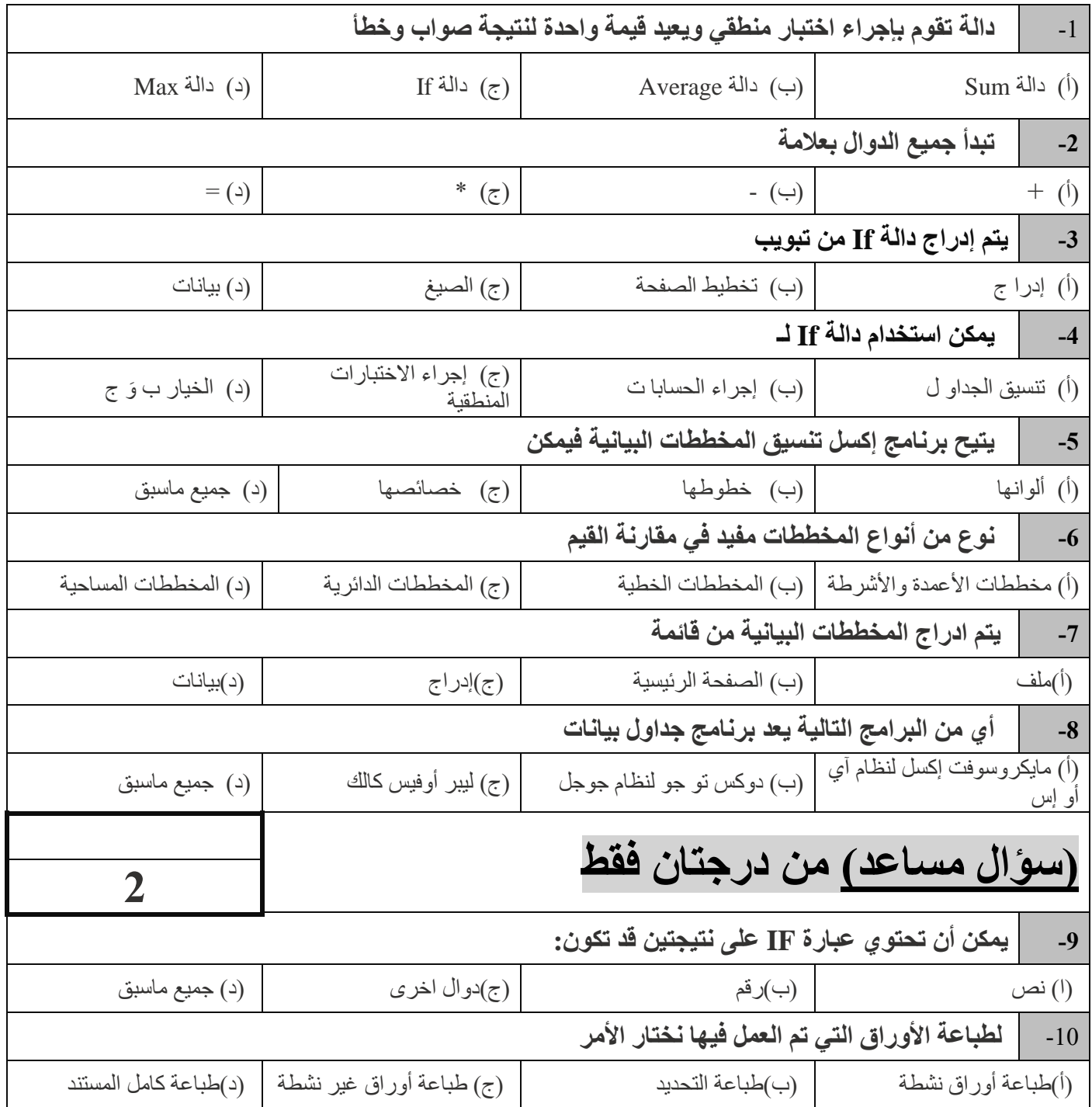

**)الجزء العملي(** 

**ضعي كلمة ) صح ( أم ) خطأ (أمام العبارات التالية:**

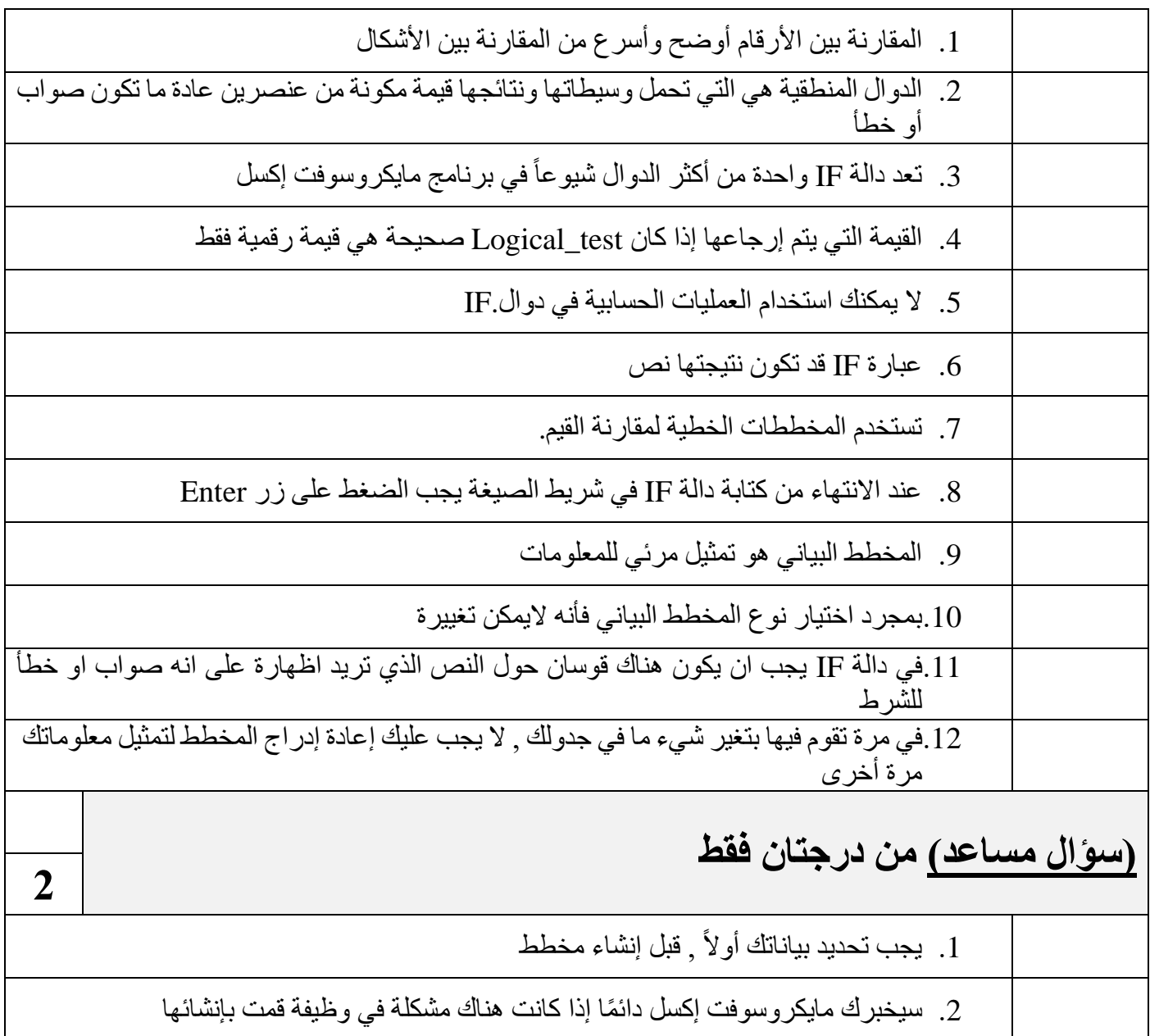

انتهت الأسـئلة – تمنياتي لكي بالتوفيق والنجاح

**12**

نموذج إجابة

# أجابات اختبار اول متوسط:

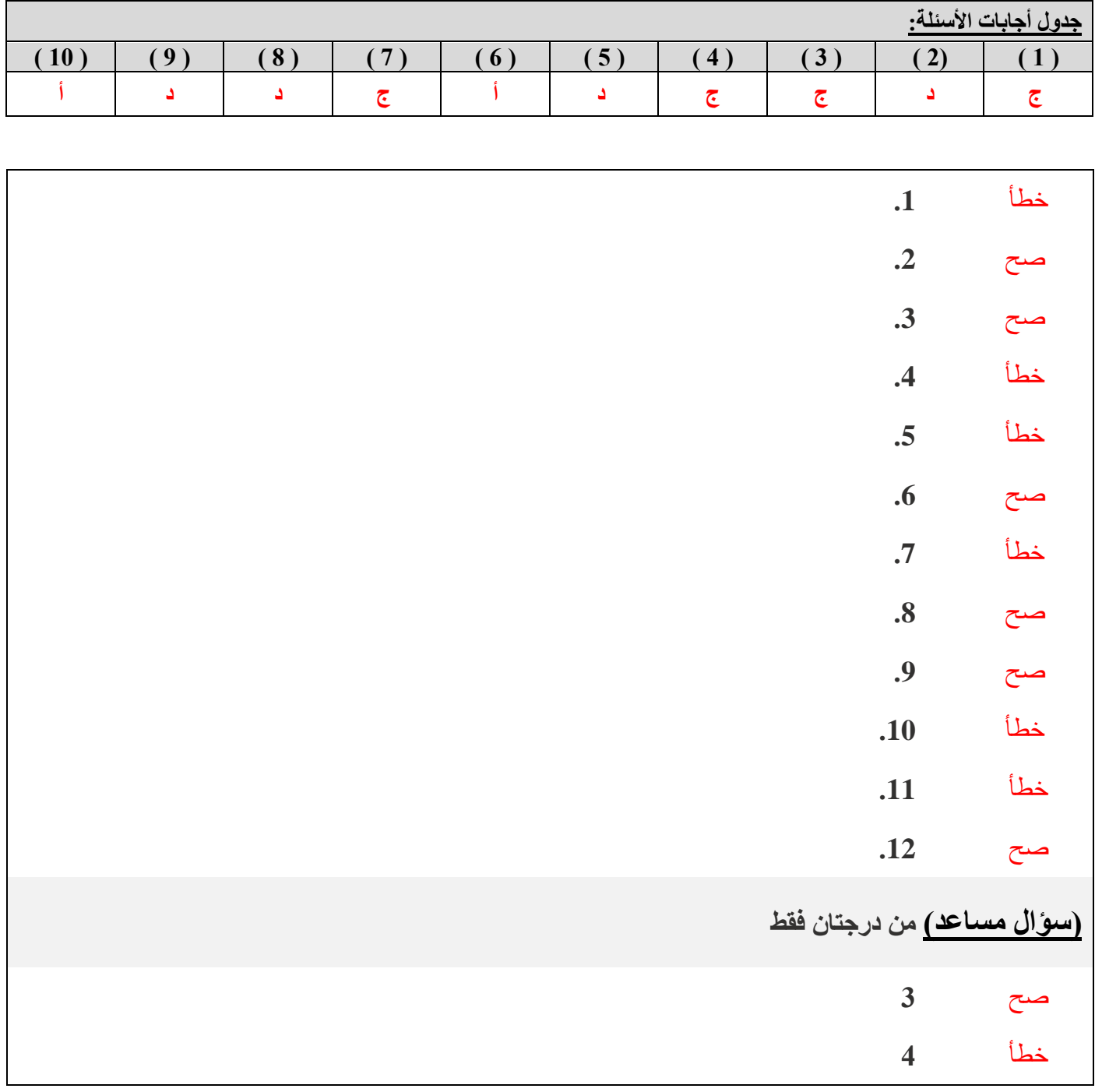

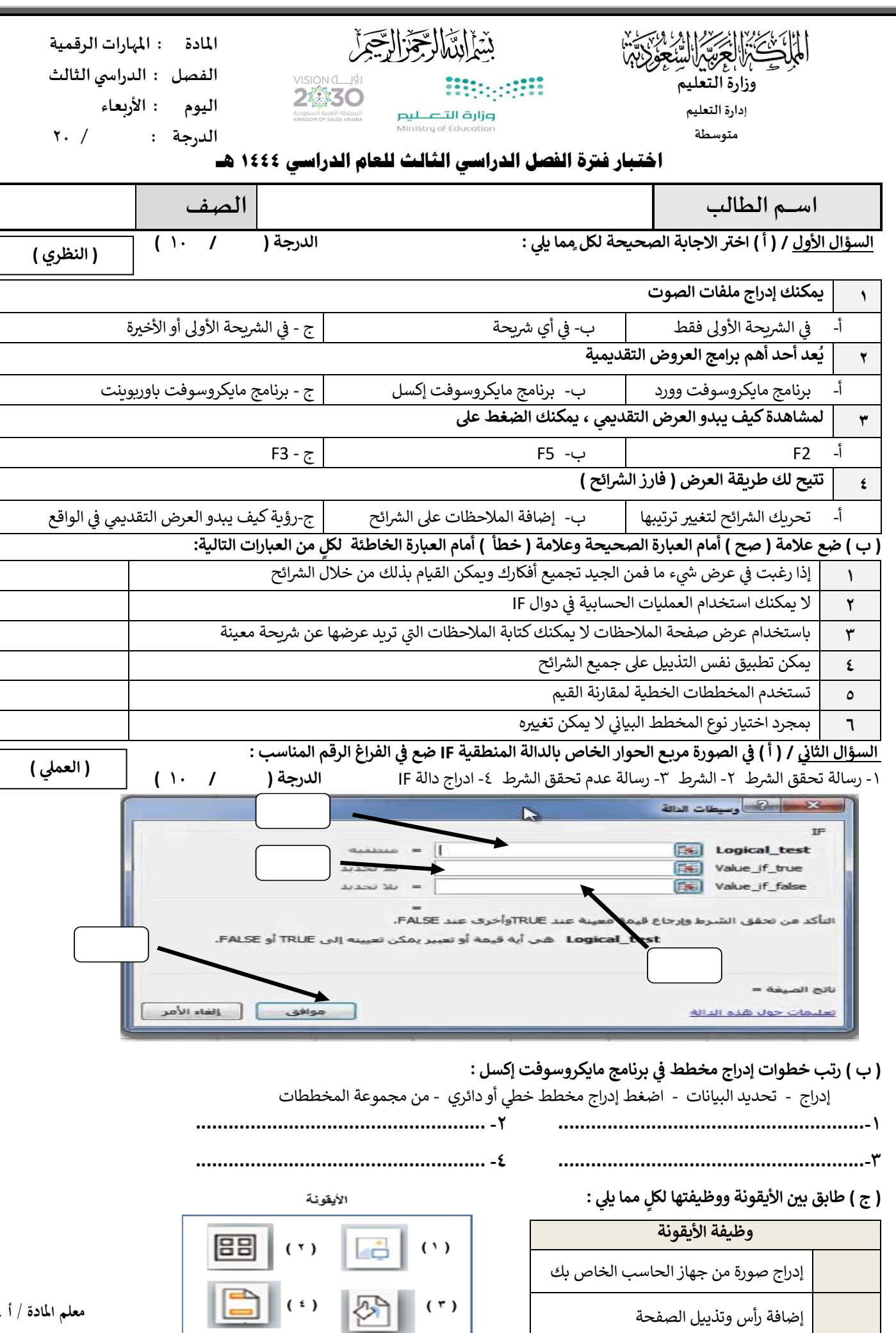

إضافة رأس وتذييل الصفحة

**معلم املادة / أ .** 

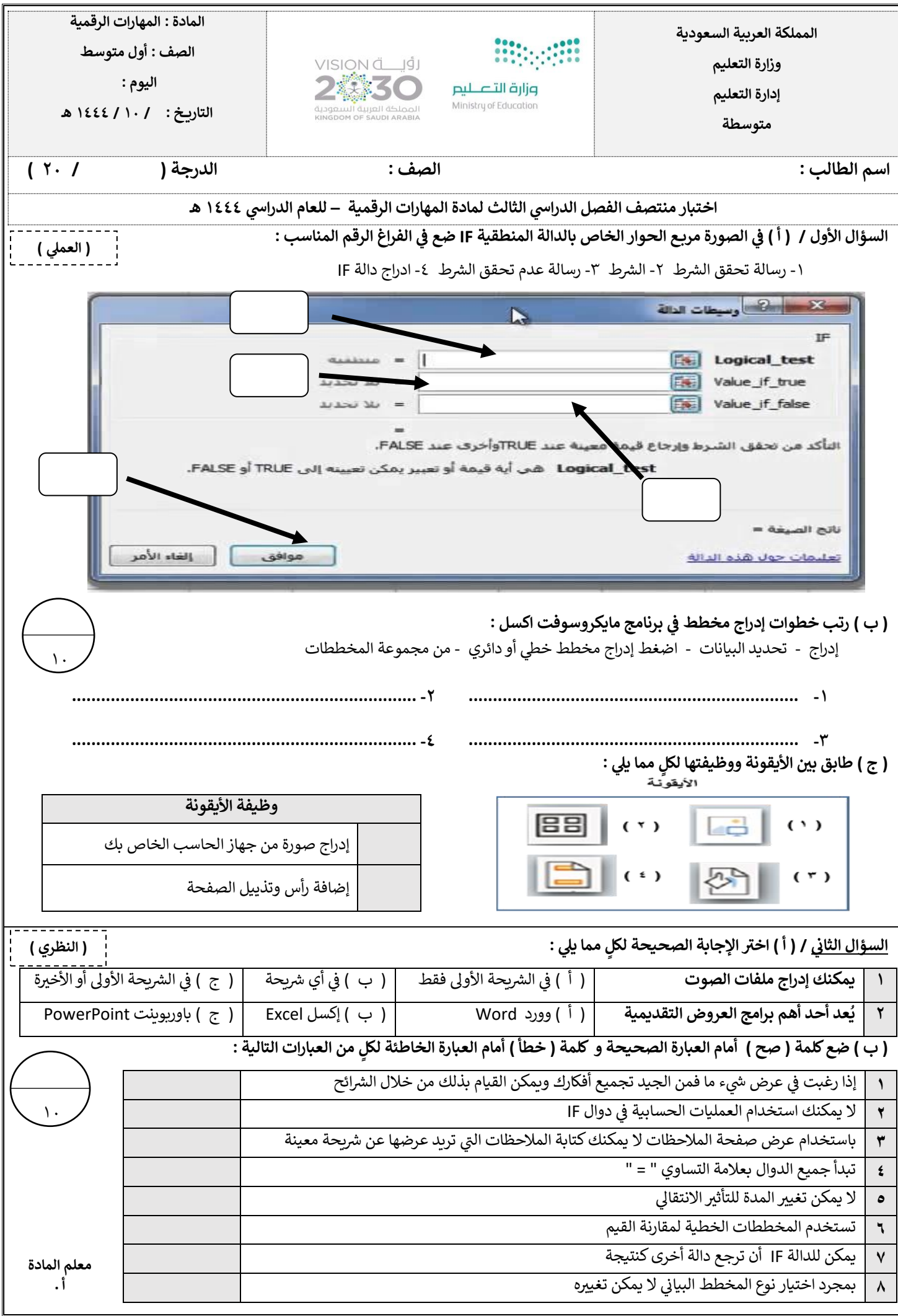

أختبار مادة مهار ات رقمية 1-3 الفصل الدراسي الثالث **(** *الفترة الثانية)* **لل**صف أول متوسط

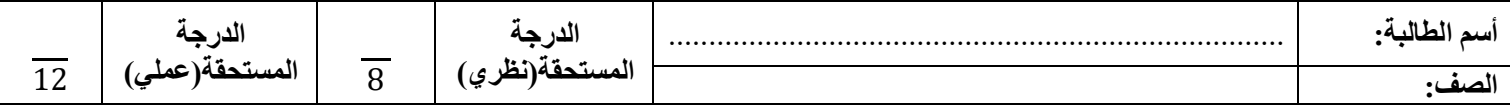

**)الجزء النظري(** 

**السؤال األول: أختاري األجابة الصحيحة لكل سؤال ثم ضعي إجابة كل سؤال في جدول األجابات الذي أمامك:** 

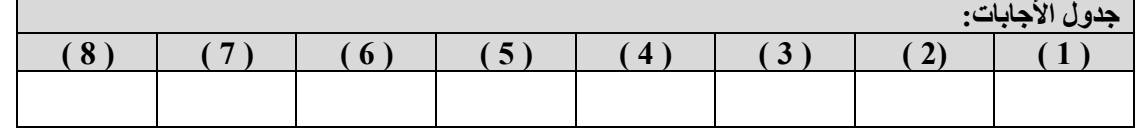

 $\overline{a}$ 

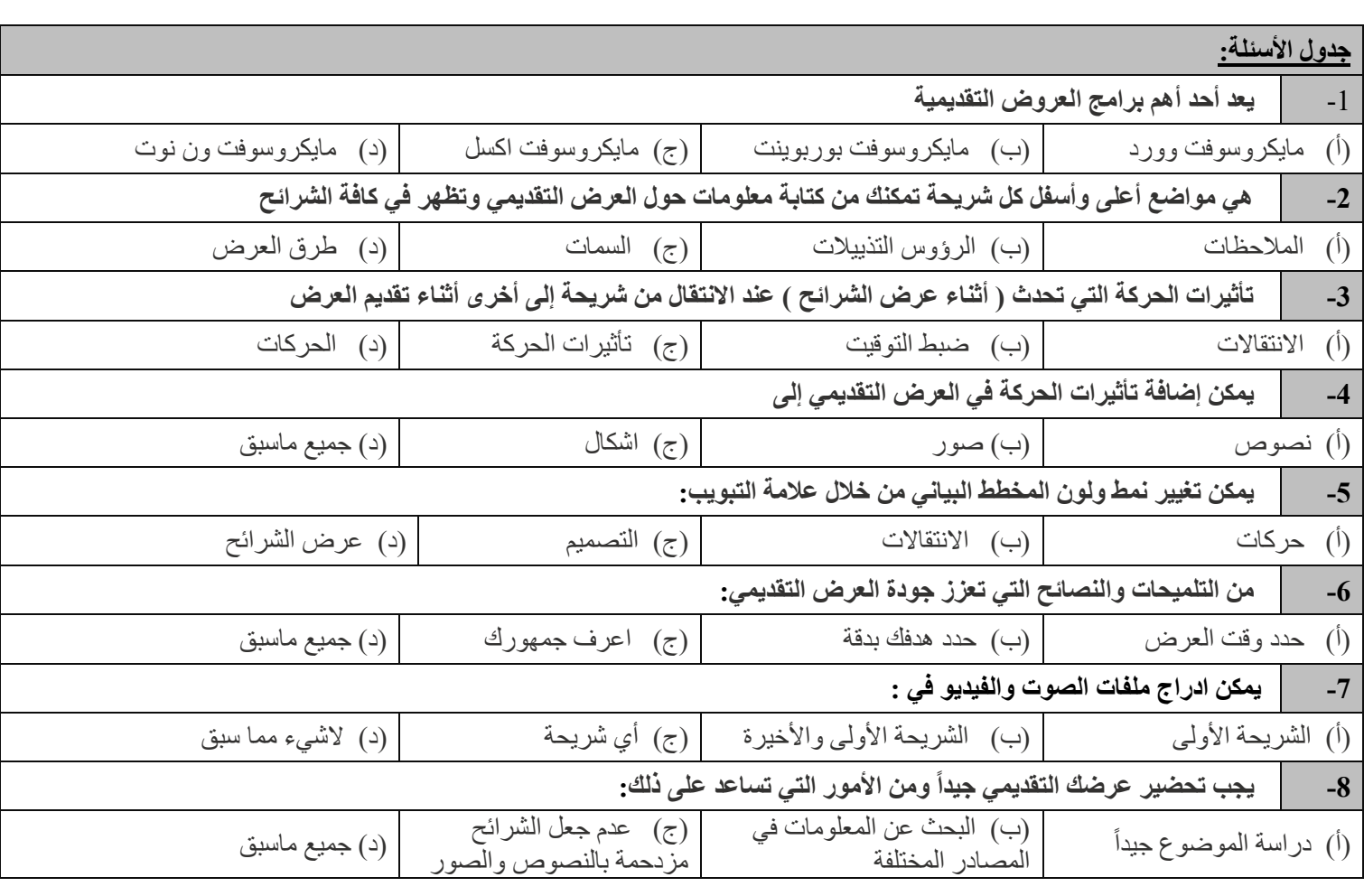

#### **السؤال الثاني: ضعي كلمة ) صح ( أم ) خطأ (أمام العبارات التالية:**

)1( إذا رغبت في عرض شيء ما فمن الجيد تجميع أفكارك ويمكن القيام بذلك من خالل الشرائح )2( ينصح باستخدام الكثير من السمات للعرض التقديمي )3( باستخدام عرض صفحة المالحظات يمكنك كتابة المالحظات التي تريد عرضها عن شريحة معينة )4( يمكن إدراج ملف صوتي في العرض التقديمي الخاص بك )5( ال يمكن تغيير المدة للتأثير االنتقالي )6( يمكن إدراج مقطع فيديو في العرض التقديمي الخاص بك من خالل جهاز الحاسب الخاص بك فقط )7( يجب التحقق من مكان العرض والمعدات قبل البدء بالعرض )8( ينصح باستخدام ألوان متعددة بدالً من استخدام درجات اللون  $\overline{a}$ 

**يتبع**

**األيقونة**

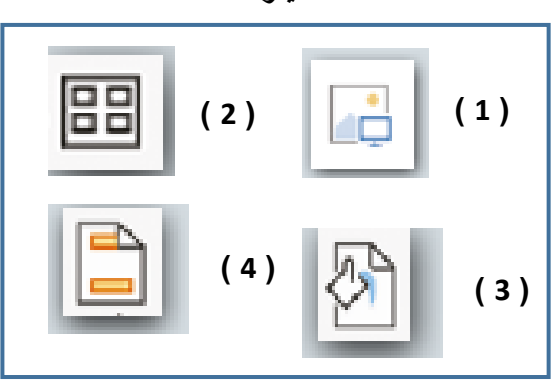

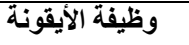

 $\overline{4}$ 

تطبيق نسق على الشريحة

إدراج صورة من جهاز الحاسب الخاص بك

إضافة رأس وتذييل الصفحة

يسمح لك بمعاينة الشرائح بشكل أصغر

 $\overline{4}$ 

#### **السؤال الثاني:**

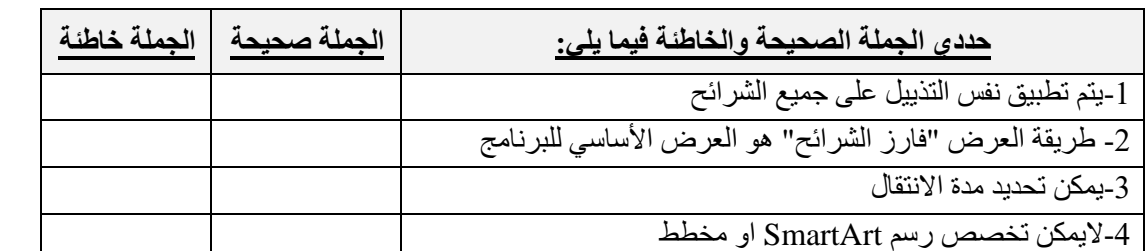

**السؤال الثالث: من خالل الخيارات المتاحة أمامك أكتبي رقم كل خيار في المربع المناسب في الصورة التالية:**

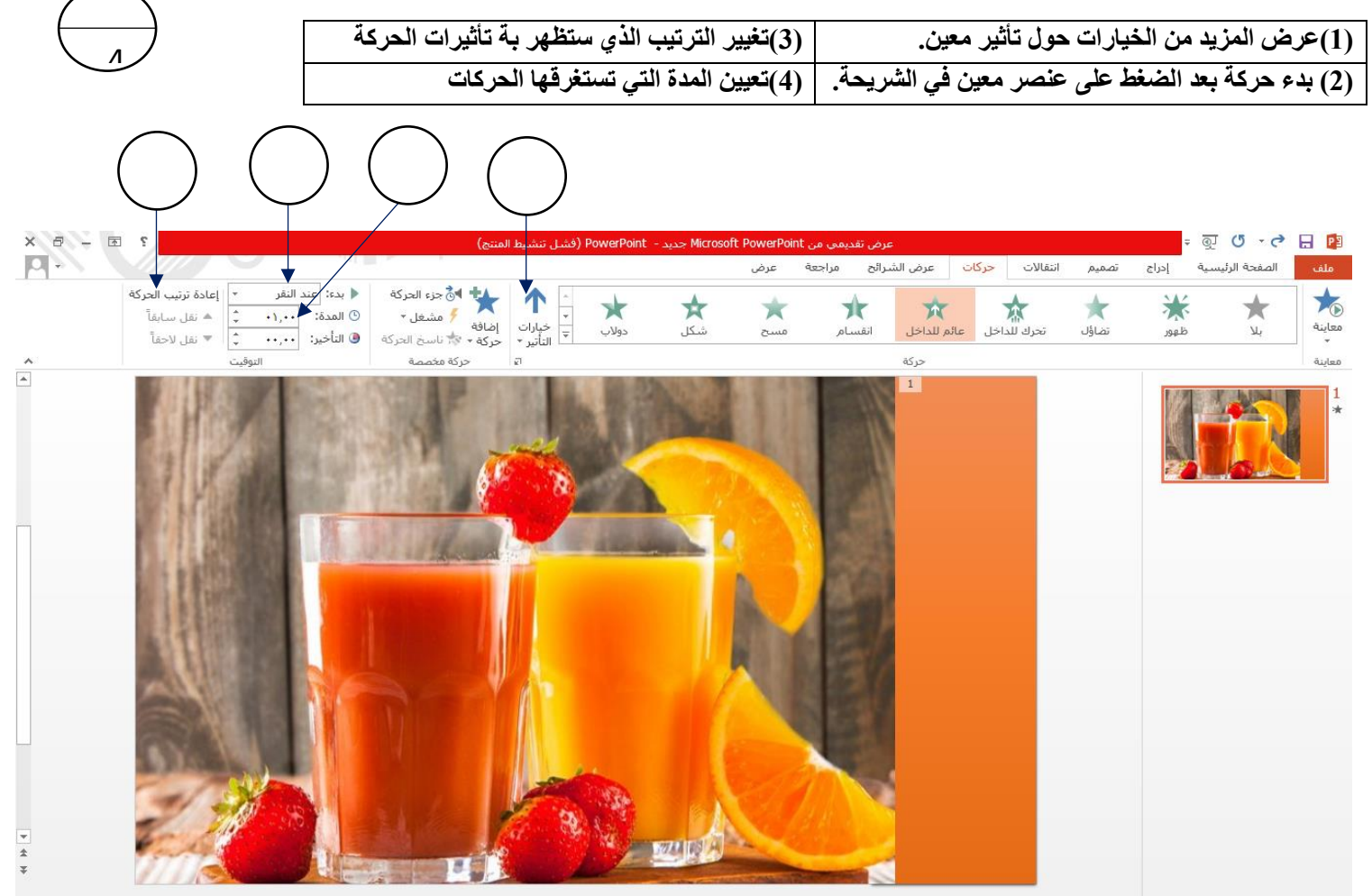

انتهت الأسـئلة – تمنياتي لكي بالتوفيق والنجاح

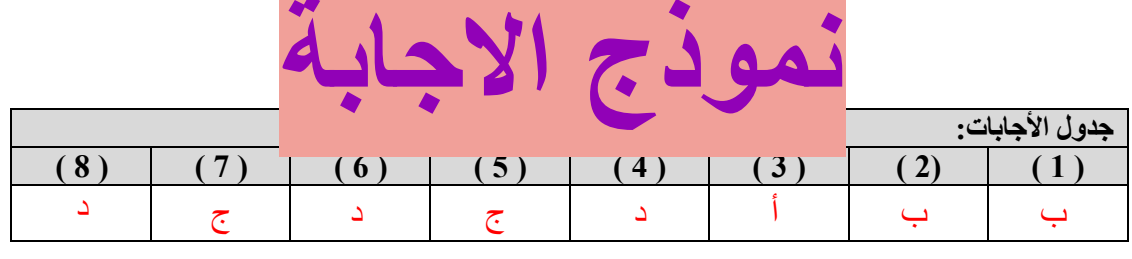

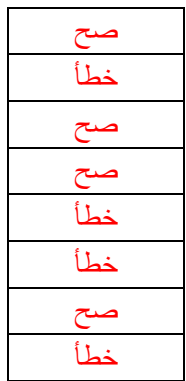

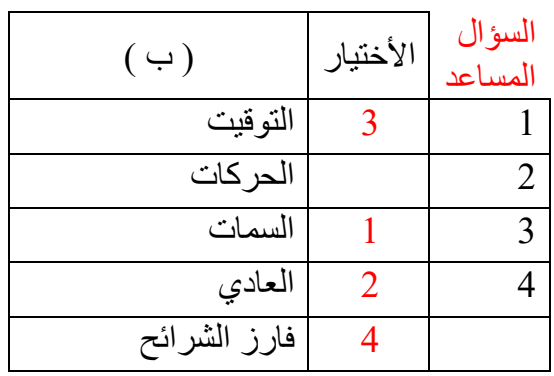

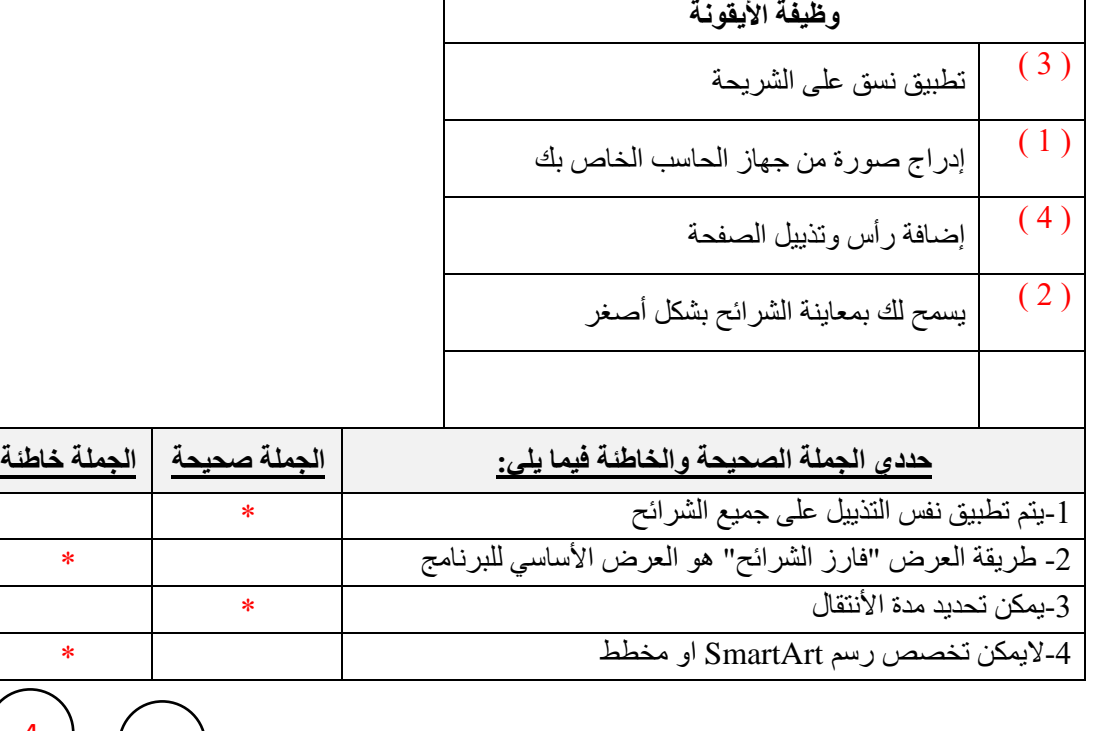

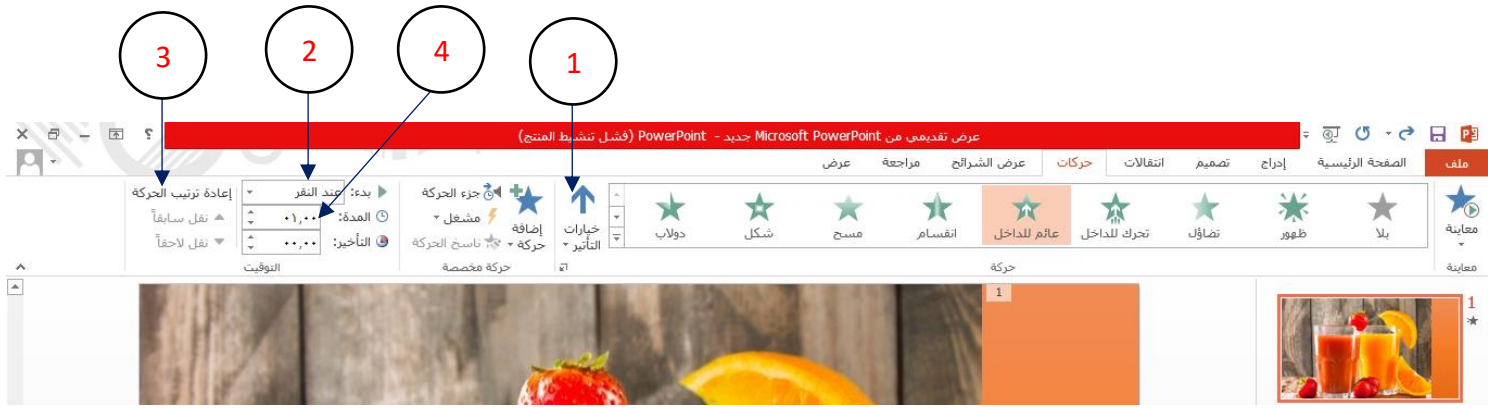

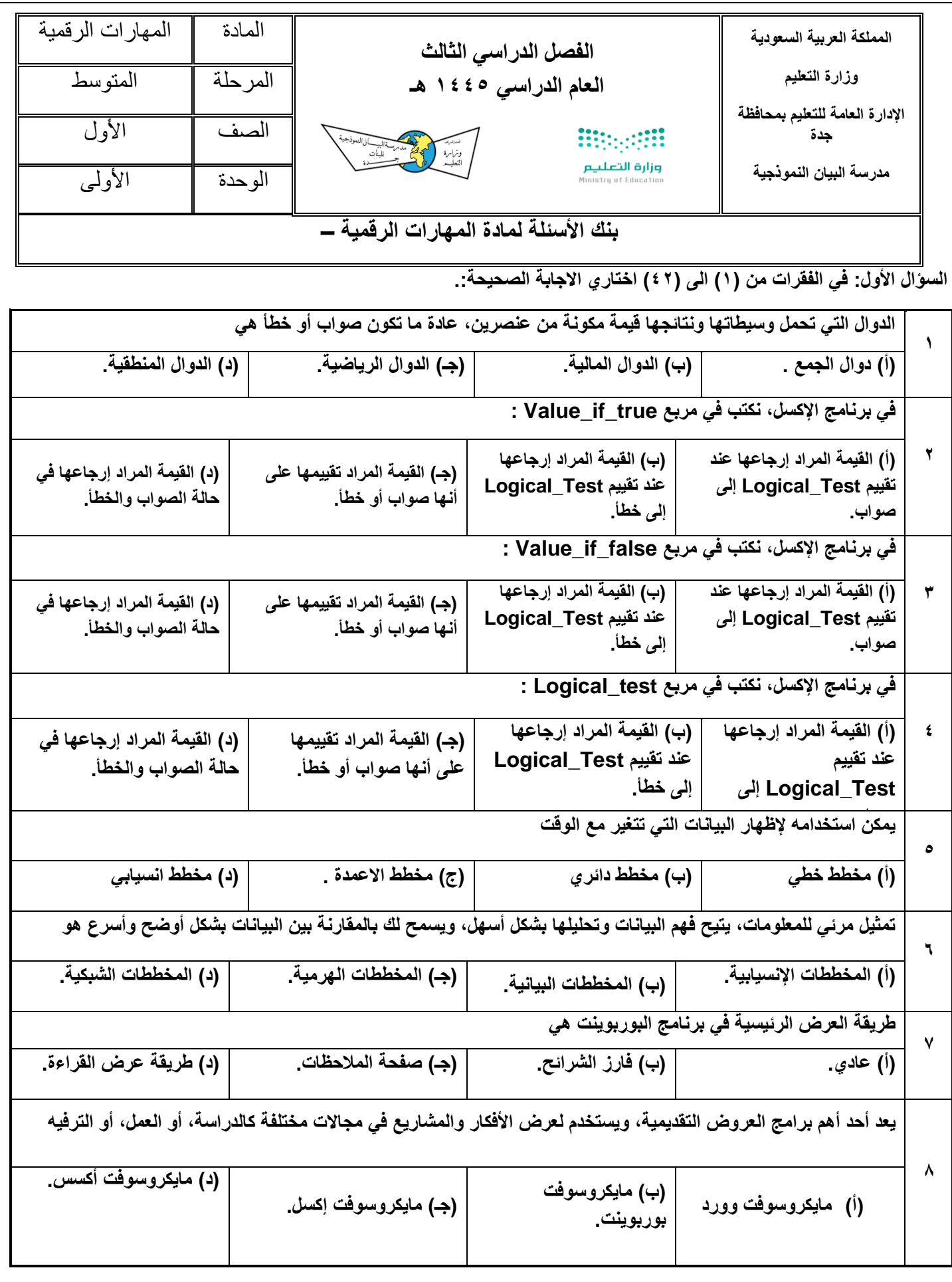

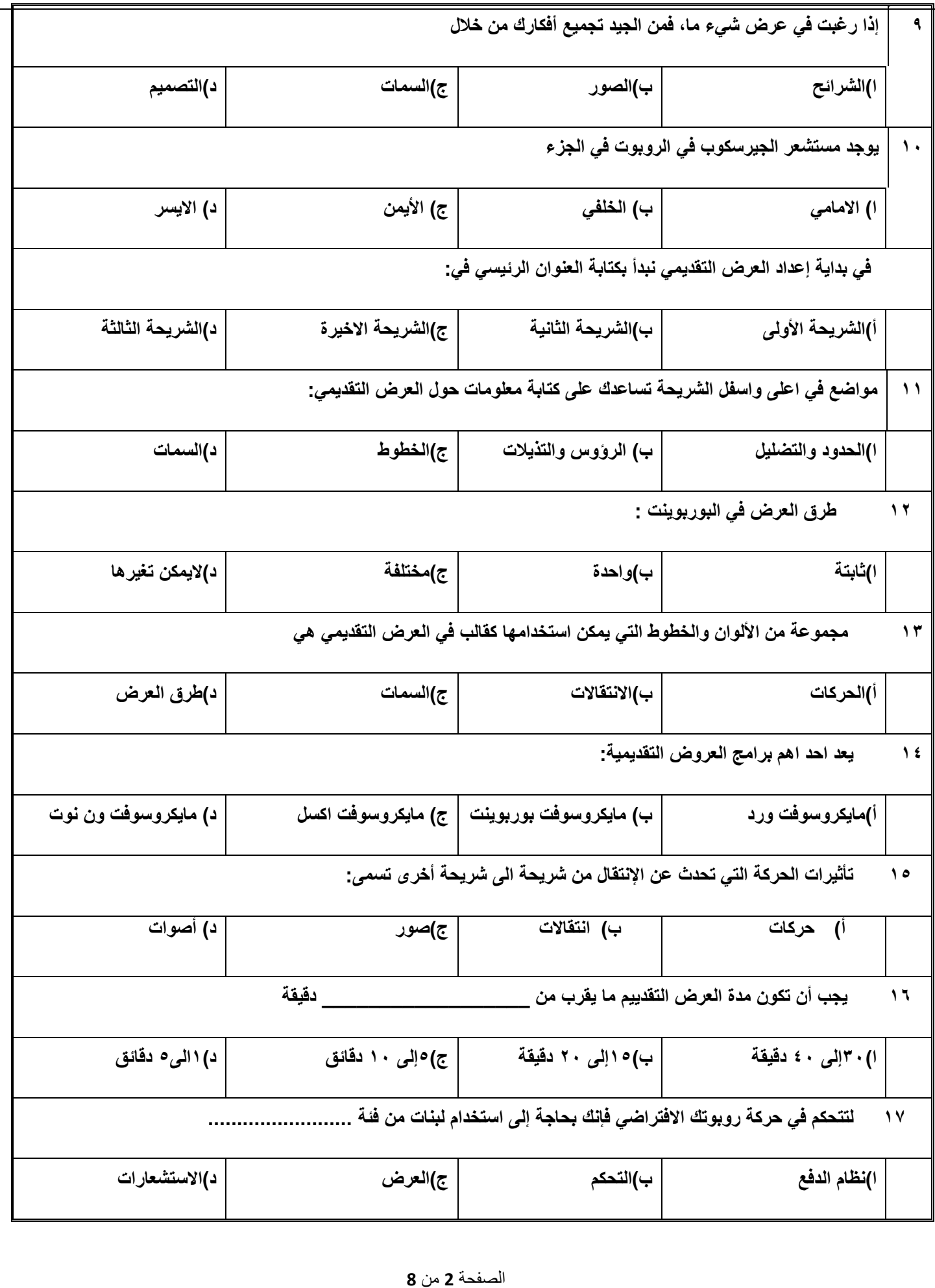

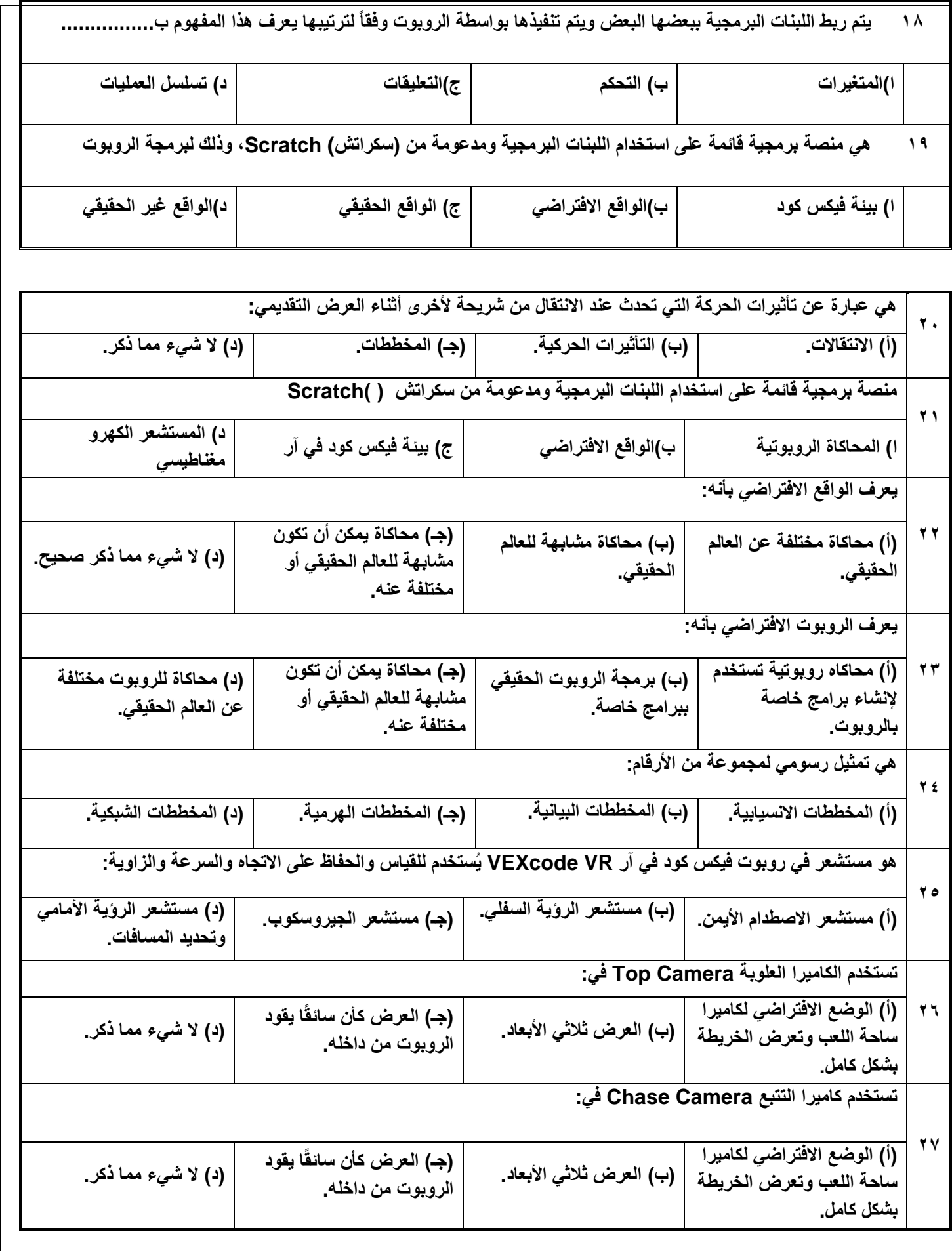

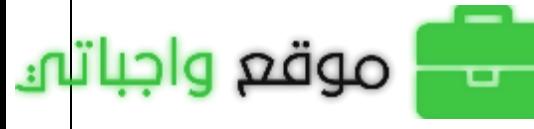

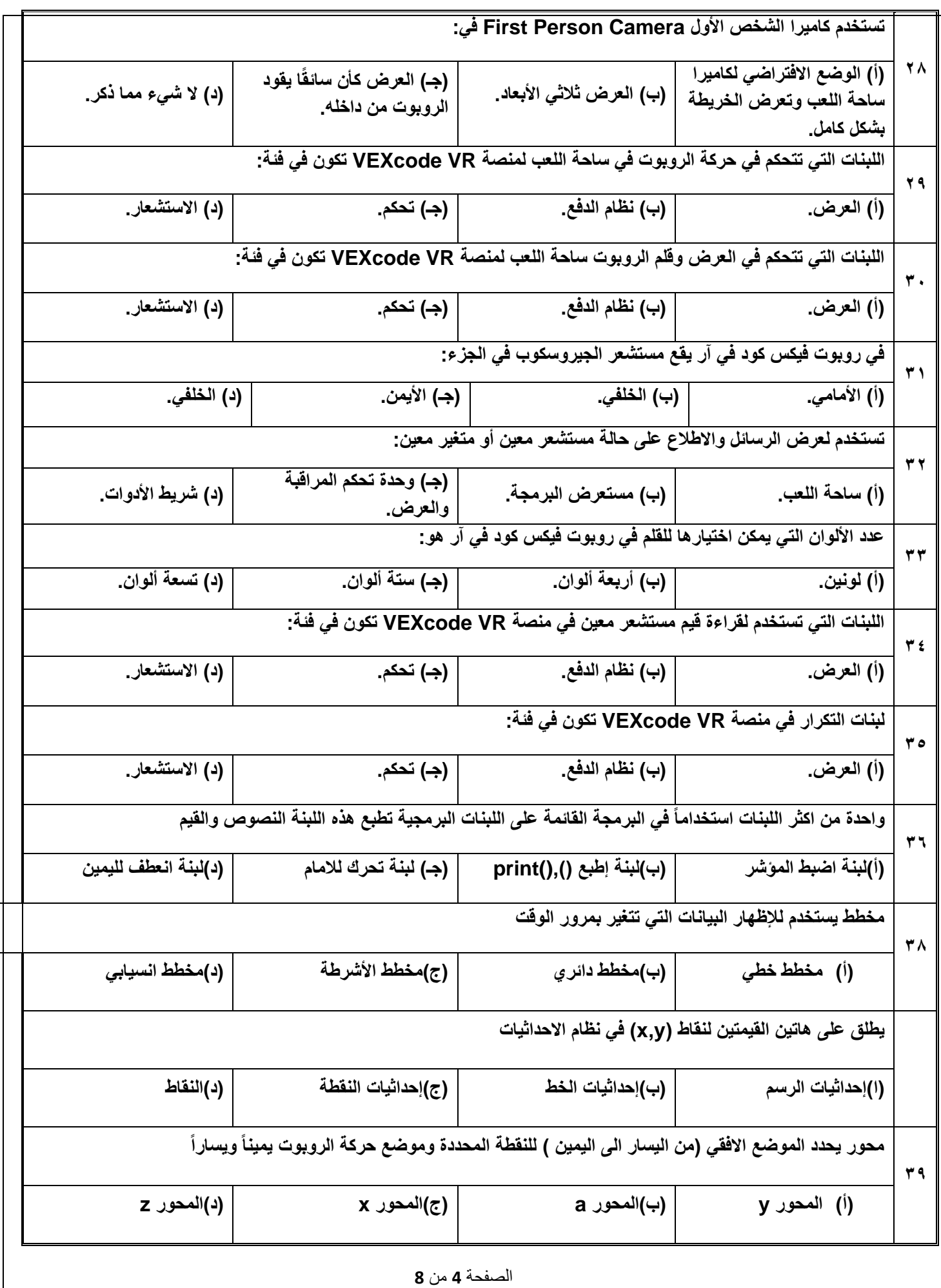

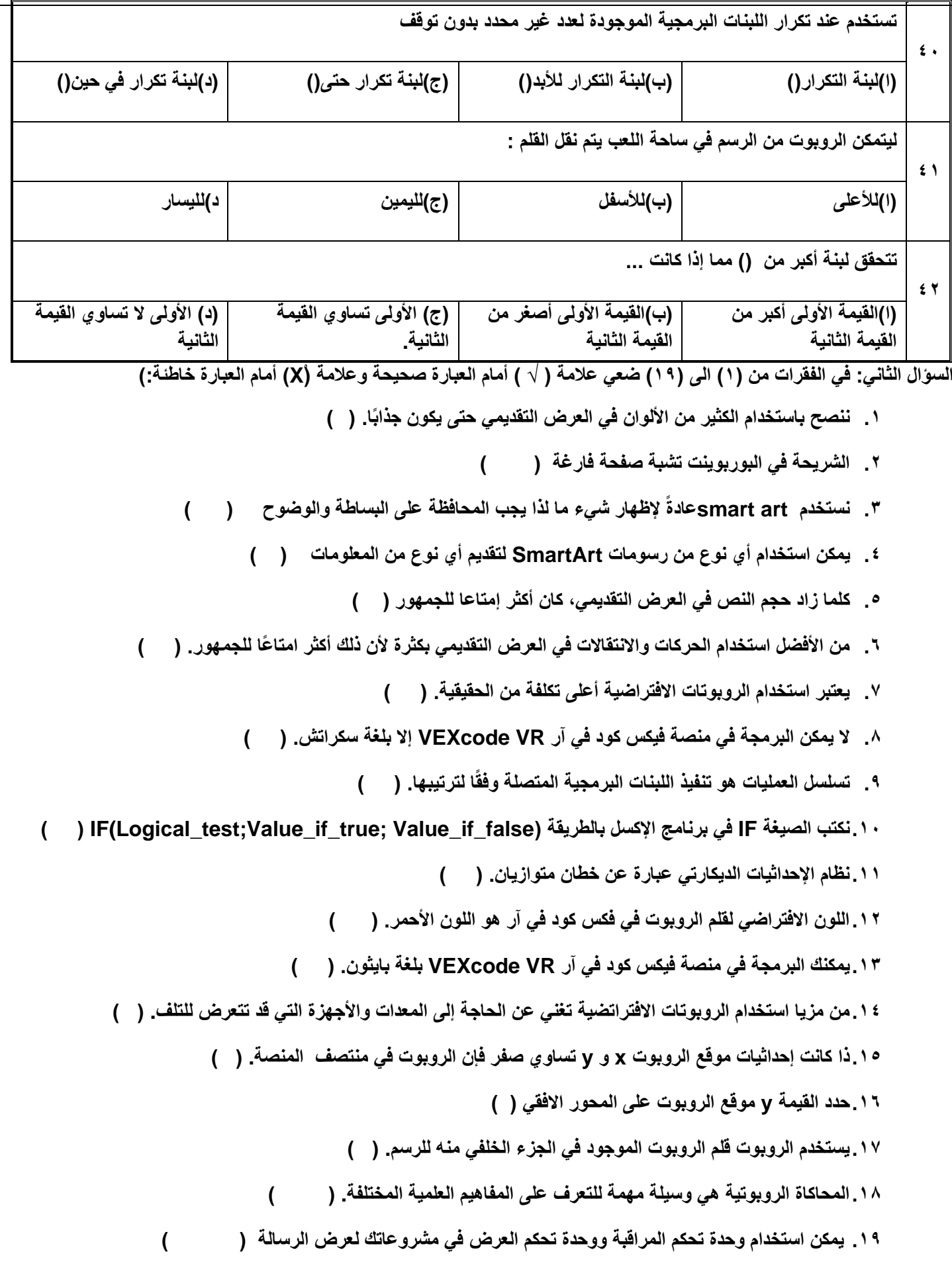

الصفحة **5** من **8**

**السؤال الثالث: صلي مايناسب:**

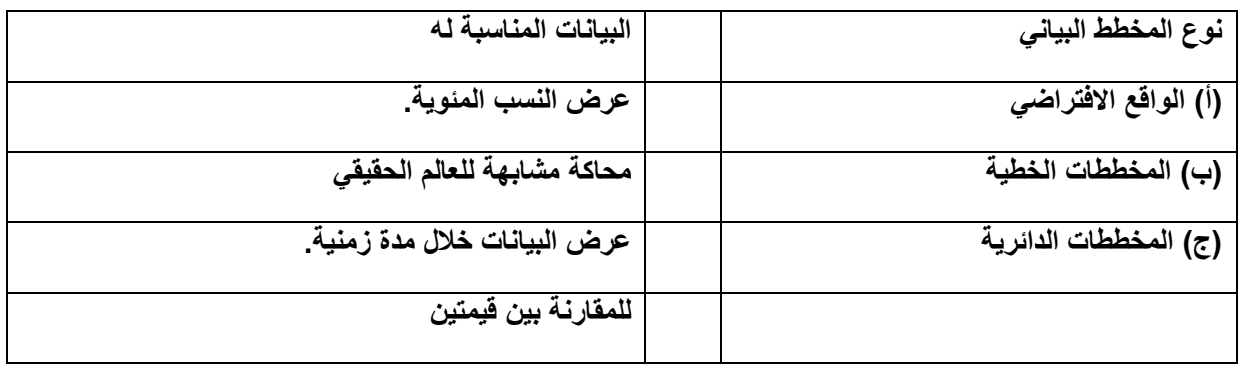

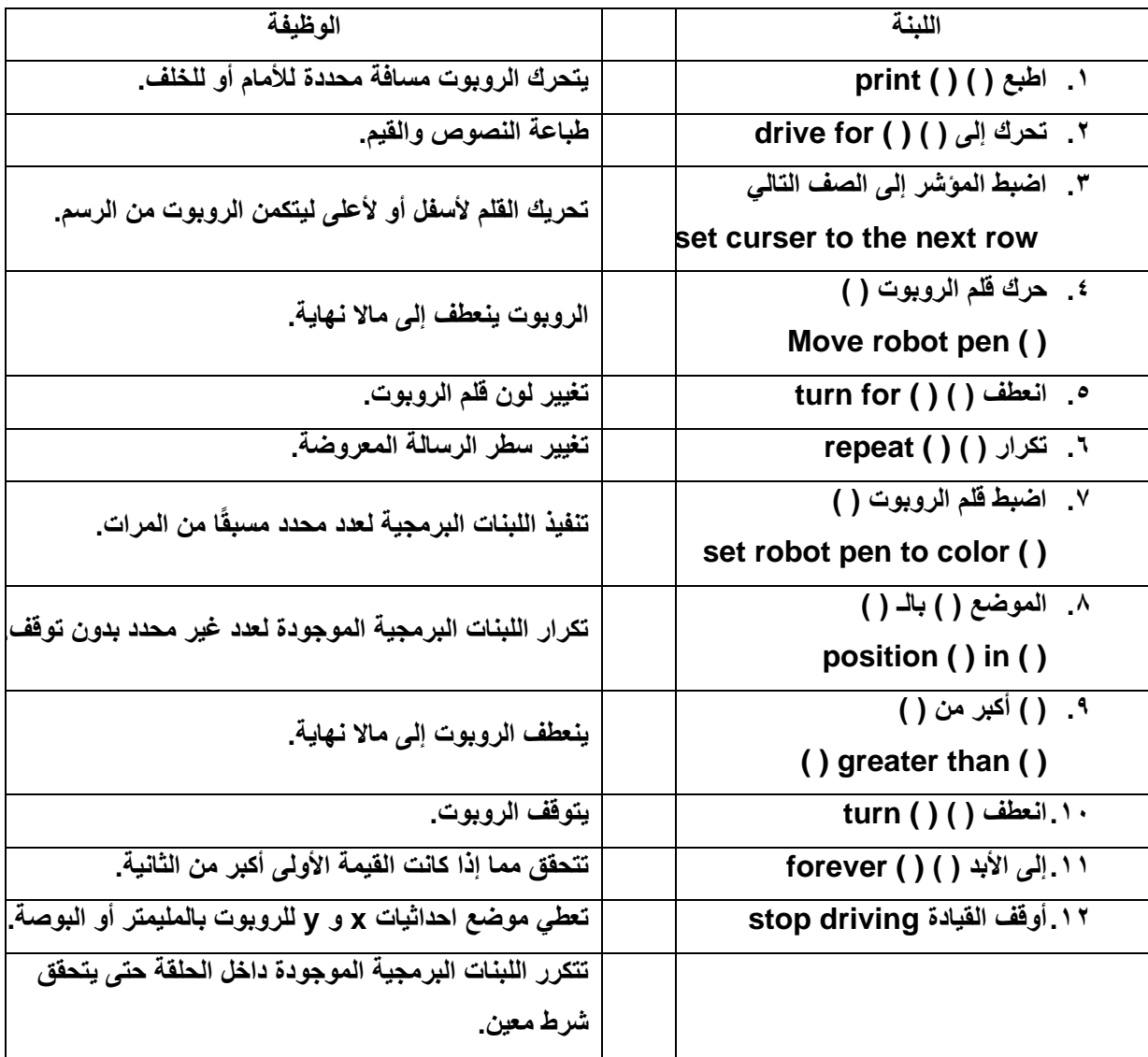

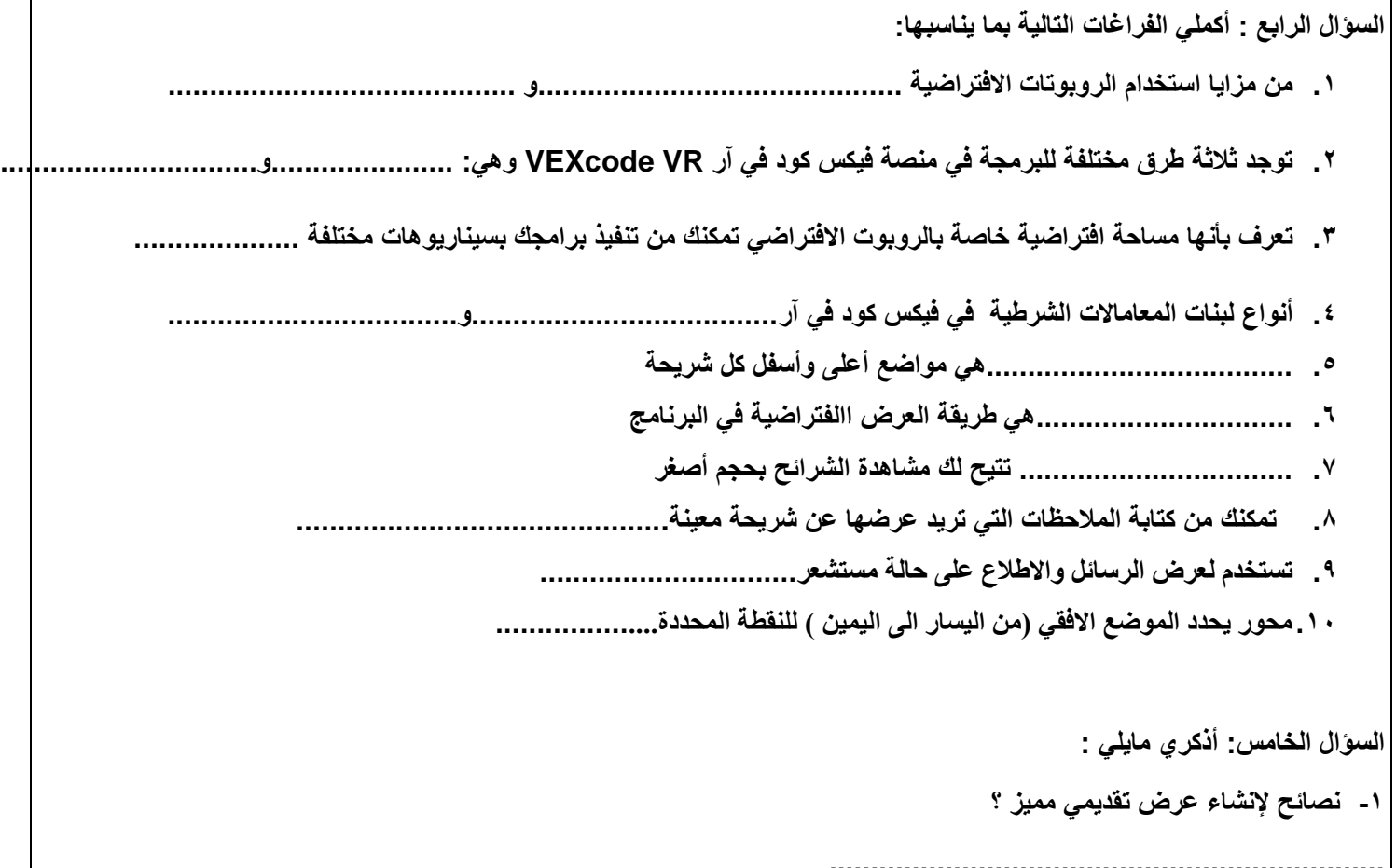

 **................................................................... .................................................................... .................................................................... -2 مزايا استخدام الروبوت االفتراضي ؟ ...................................................................**

**-3 أنواع لبنات المعاماالت الشرطية في فيكس كود في آر**

 **....................................................................**

 **.................................................................... ....................................................................**

**-4 طرق العرض المختلفة في برنامج مايكروسوفت بور بوينت**

 **....................................................................**

 **....................................................................**

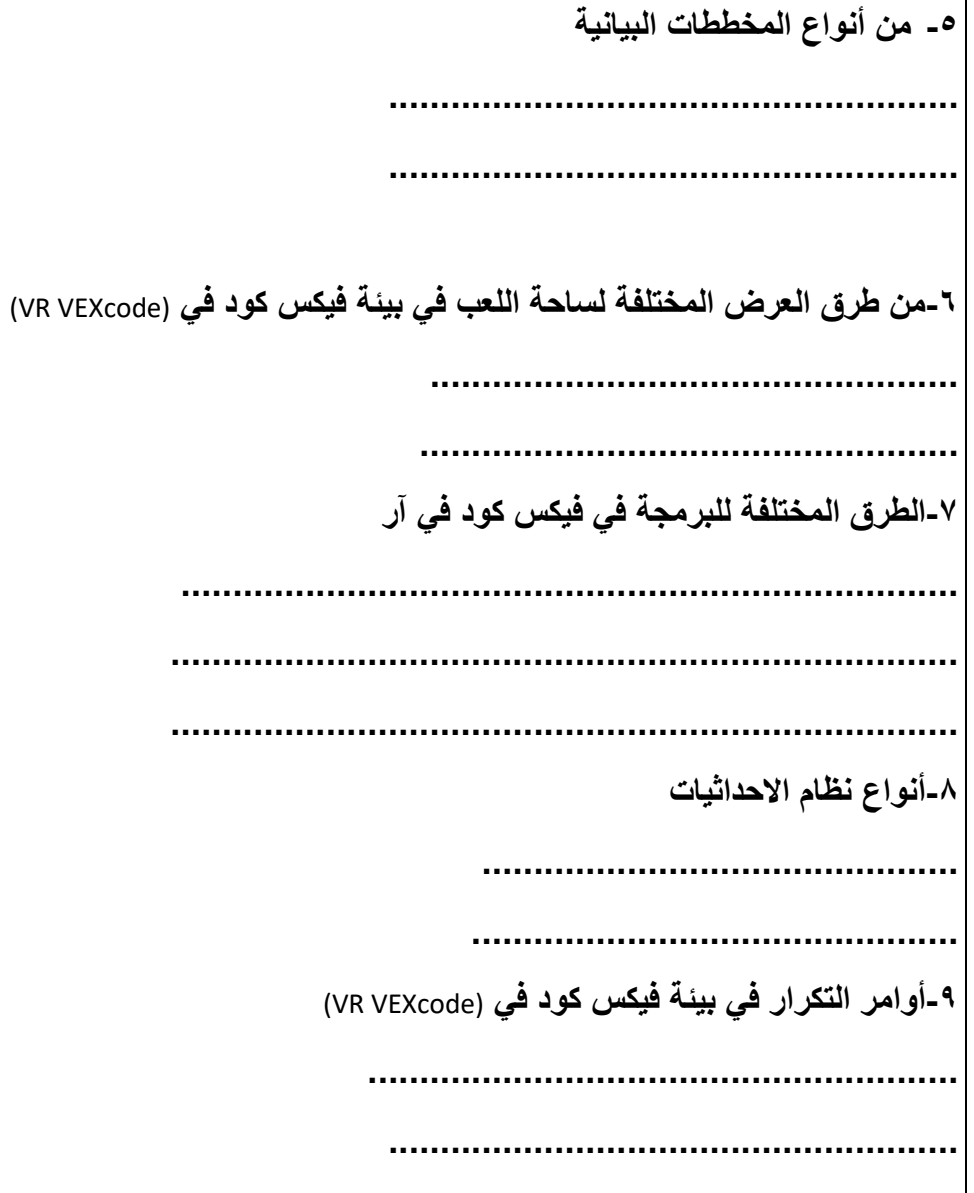